Excel **Image Function** 

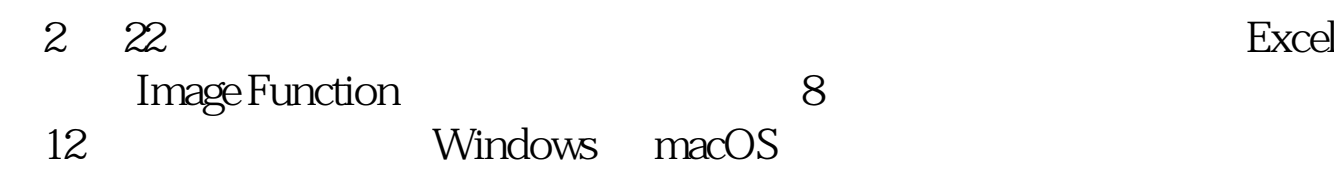

 $\texttt{~} \texttt{~} \texttt{$ CS C D E F G H I J K L M N O P Q F  $\triangleq$  A  $\overline{B}$ **Employee Attendence Schedule**  $\frac{1}{2}$ contoso **V** Vacation S Sick 3 **February** Mon Tue Wed Thu Fri Sat Sun Mon Tue Wed Thu Fri Sat Sun M **Employee Name**  $1 \ 2 \ 3 \ 4 \ 5 \ 6 \ 7 \ 8 \ 9 \ 10 \ 11 \ 12 \ 13 \ 14 \ 1$  $\overline{4}$ Photo Hannah Johnson  $\mathsf{v}$ V 5 David Bernstein V  $\mathsf{s}$  $\overline{\mathbf{S}}$  $S$  V 6 Sarika Patel  $V$ V  $\overline{7}$ Carl Weber  $\mathsf{s}$  $\vee$  $\sf S$ 8 **Total Attendeece**  $\overline{\mathbf{3}}$  $\overline{2}$  $\overline{2}$  $\overline{3}$  $\overline{3}$  $\overline{3}$ 3  $\overline{3}$  $\overline{\mathbf{3}}$  $\overline{3}$  $\overline{a}$  $\overline{3}$  $\overline{2}$  $\overline{a}$ 

Image Function "

大**Howards Excel** "

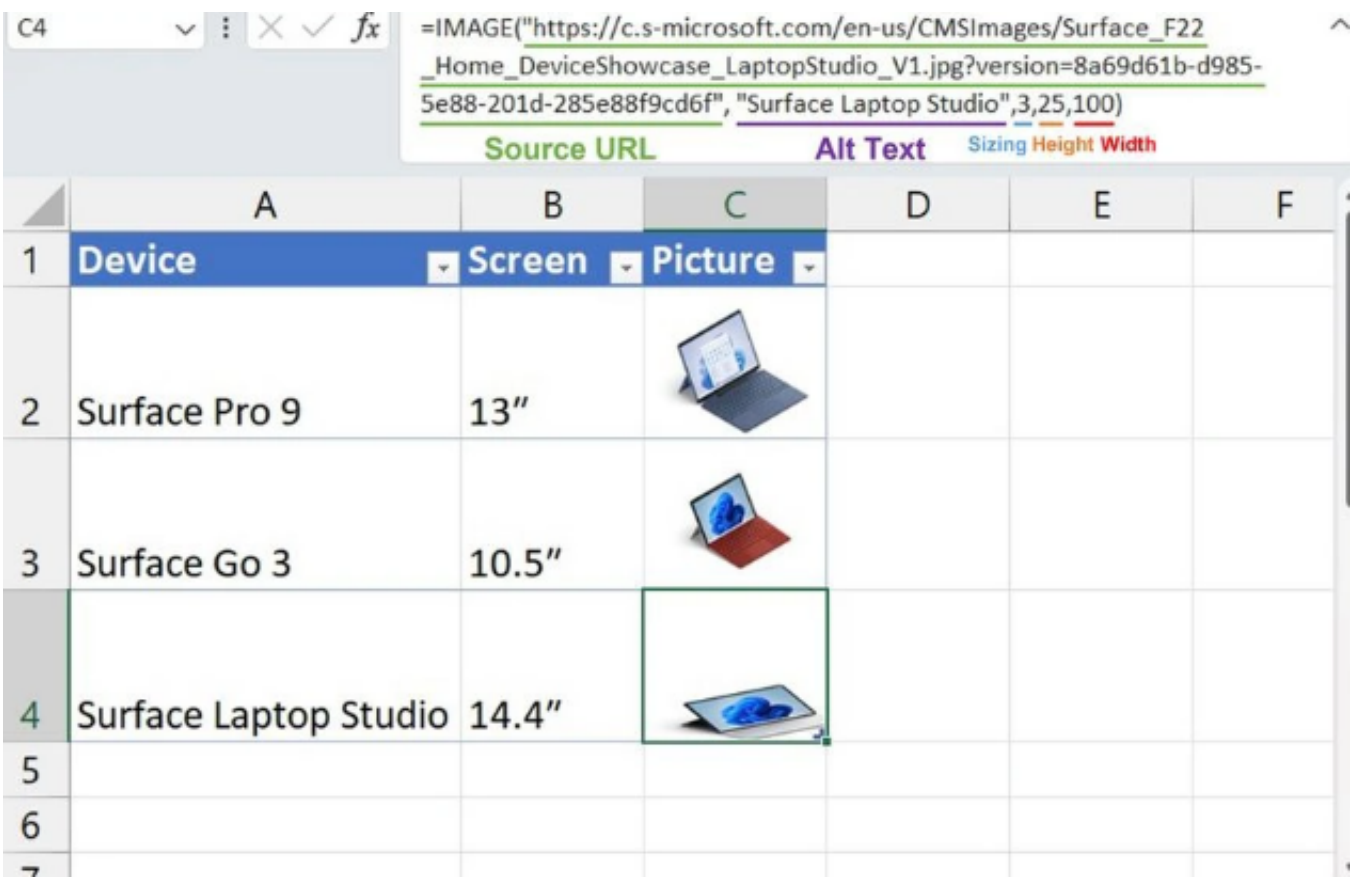

Excel 之前在单元格中插入图片之后,只是会悬浮在电子表格上。如果电

本文链接:<https://dqcm.net/zixun/167711367610045.html>